## **Comment transmettre un gros fichier ?**

- 1) Se connecter à<https://wetransfer.com/> *(site gratuit)*
- 2) Cliquer sur « *Ajouter vos fichiers* »

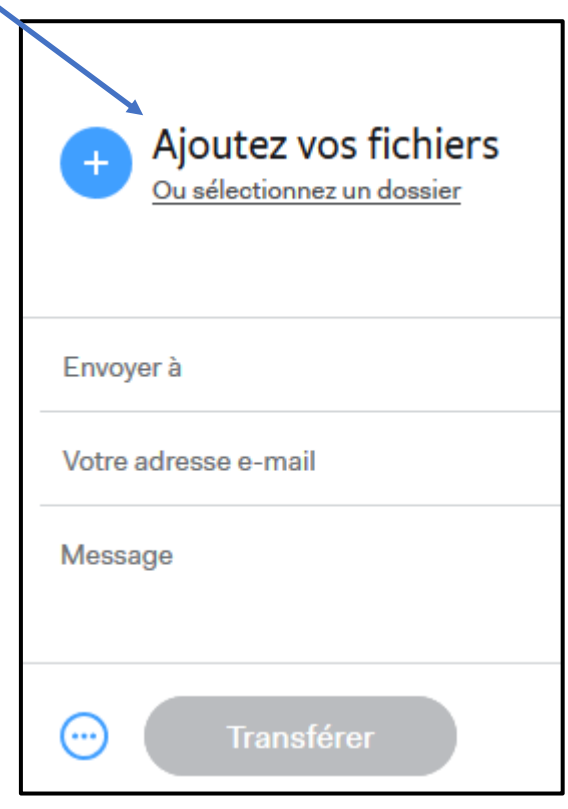

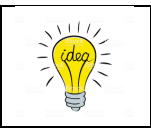

Vous pouvez ajouter autant de fichiers que vous voulez. 2Go au total maximum

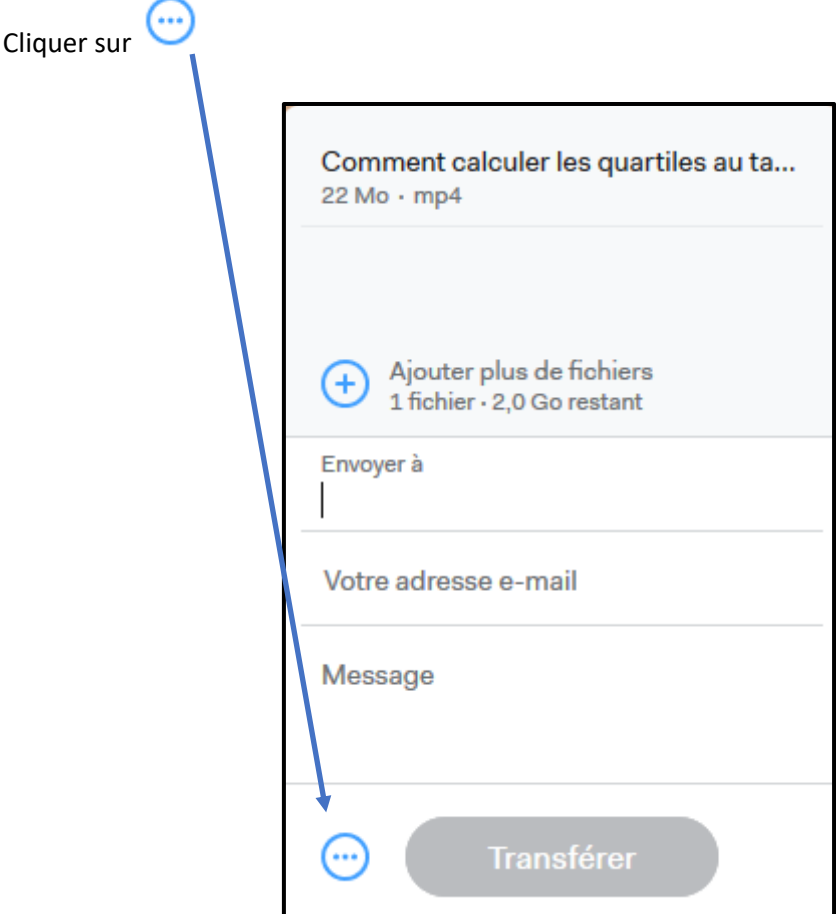

4) Sélectionner « *Obtenir un lien de transfert* » puis cliquer sur « *Obtenir un lien* ».

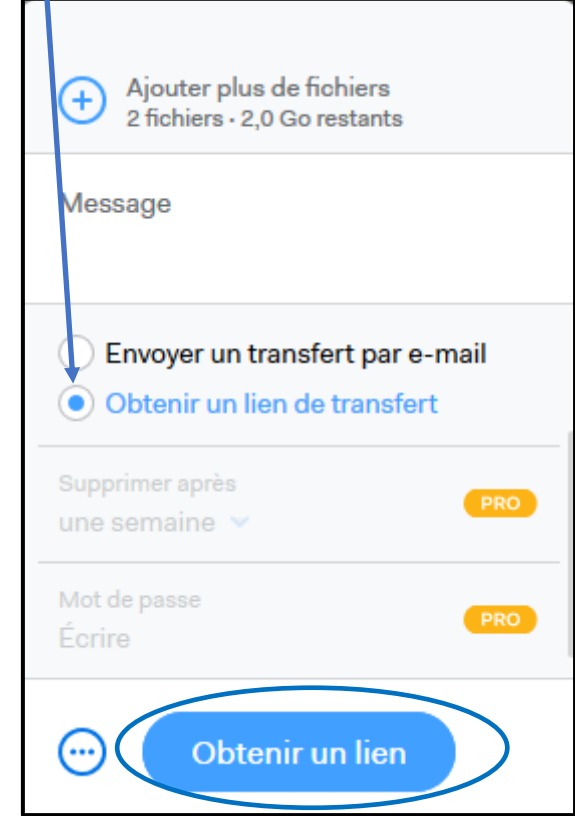

3)

5) Patienter le temps du transfert…

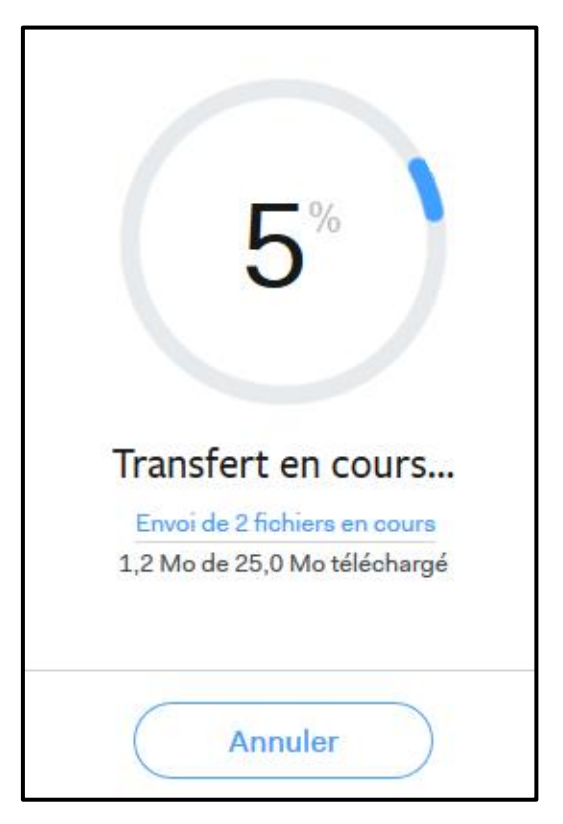

6) Cliquer sur « *Copier le lien* ». Vous pouvez maintenant transmettre ce lien qui permettra au destinataire de télécharger vos fichiers. Il restera actif pendant 2 semaines  $\odot$ 

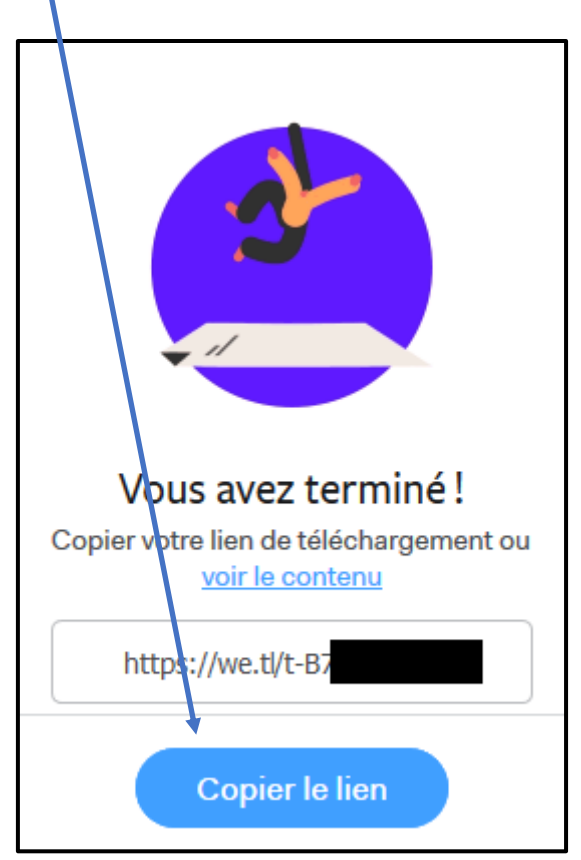